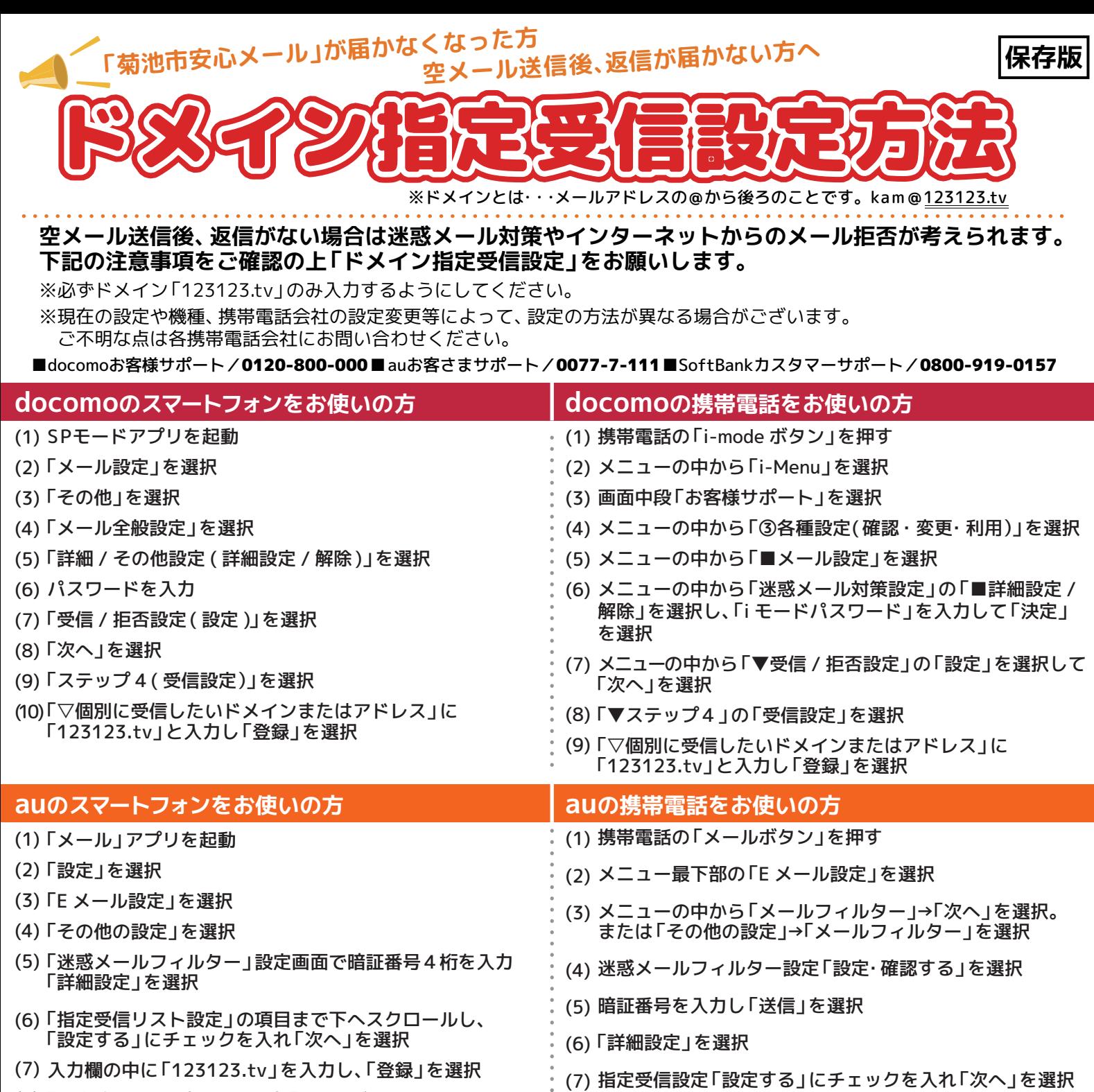

「設定確認」画面表示後、再度「登録」ボタンを選択 (8)

<mark>↑</mark>、携帯電話・スマートフォン共通の設定│「なりすまし規制」を「高」にしている場合、返信メールが届かない可能性があります。 スマートフォンは「低」、携帯電話は「中」以下に設定してください。

入力欄に「123123.tv」と入力し「登録」を選択 (8)

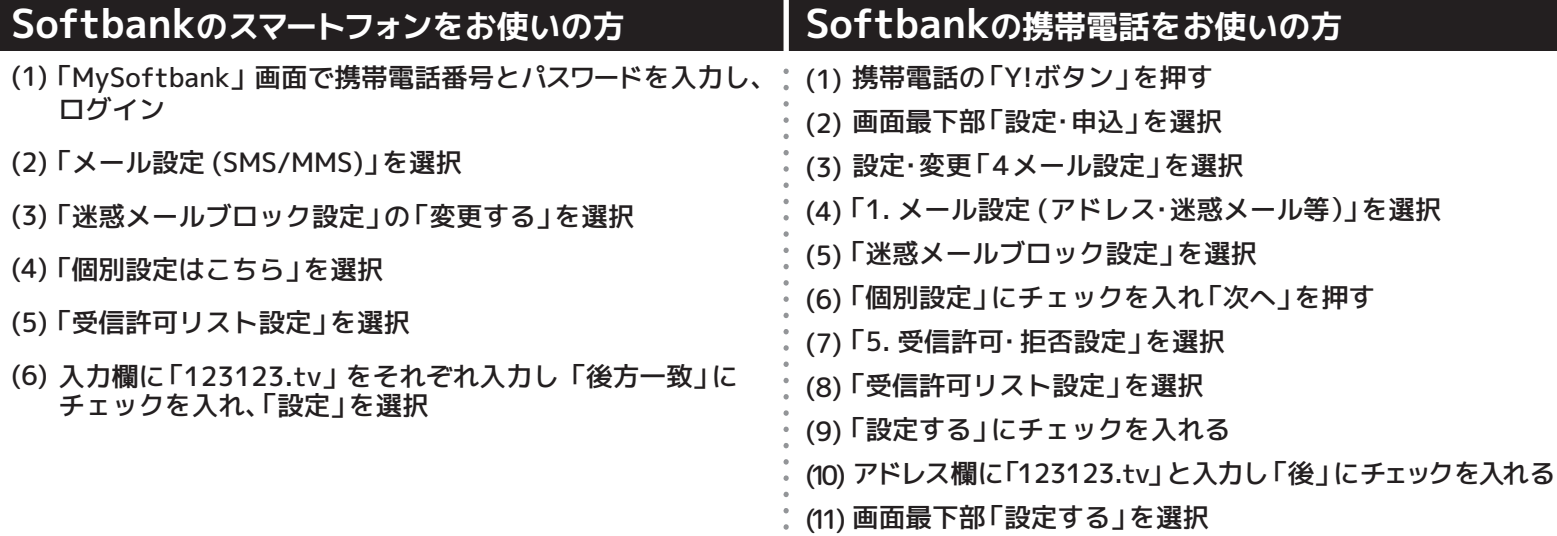